## ИНСТРУКЦИЯ

<span id="page-0-0"></span>1. Необходимо зайти на сайт <u>wsis.org/prizes</u>;

## 2. Выбрать VOTE

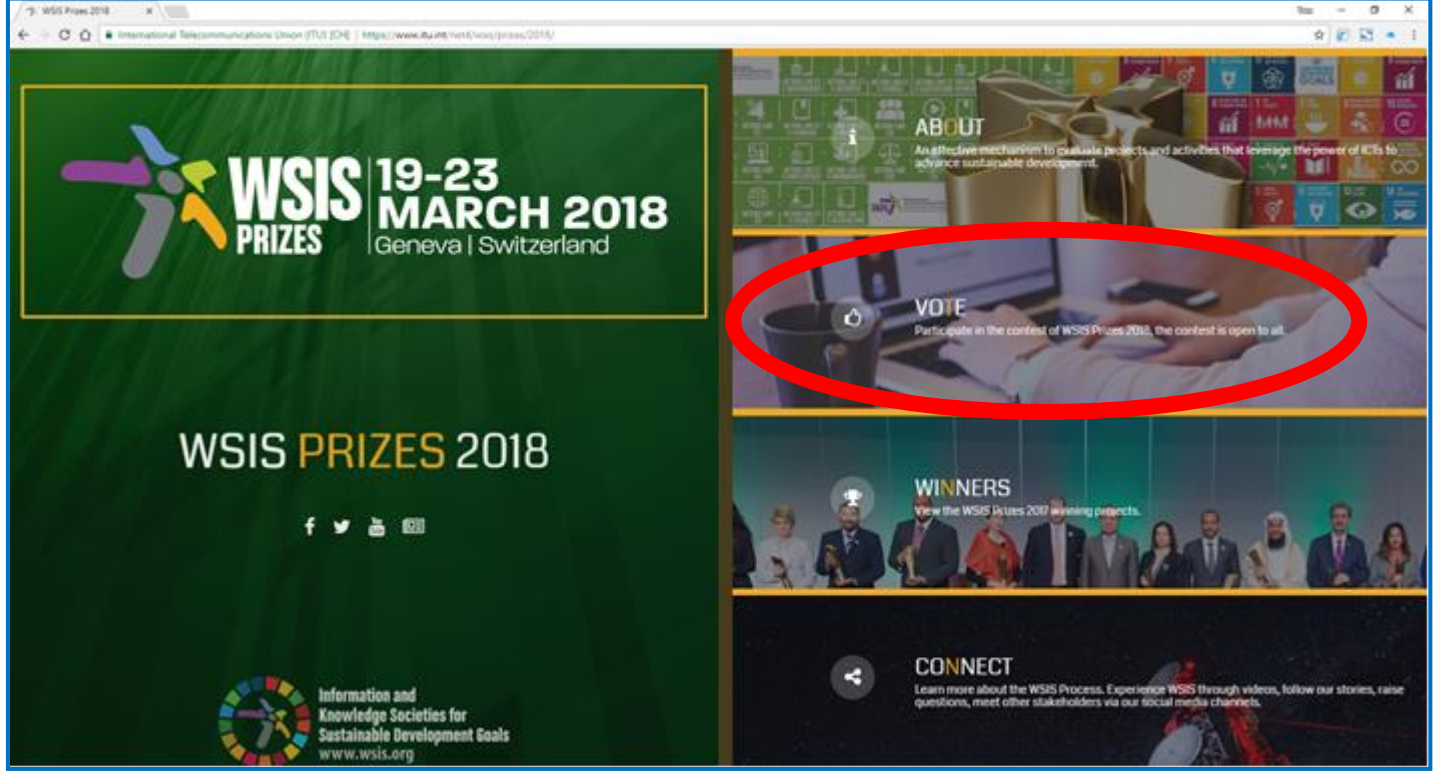

3. В нижней части открывшейся страницы нажать Click here

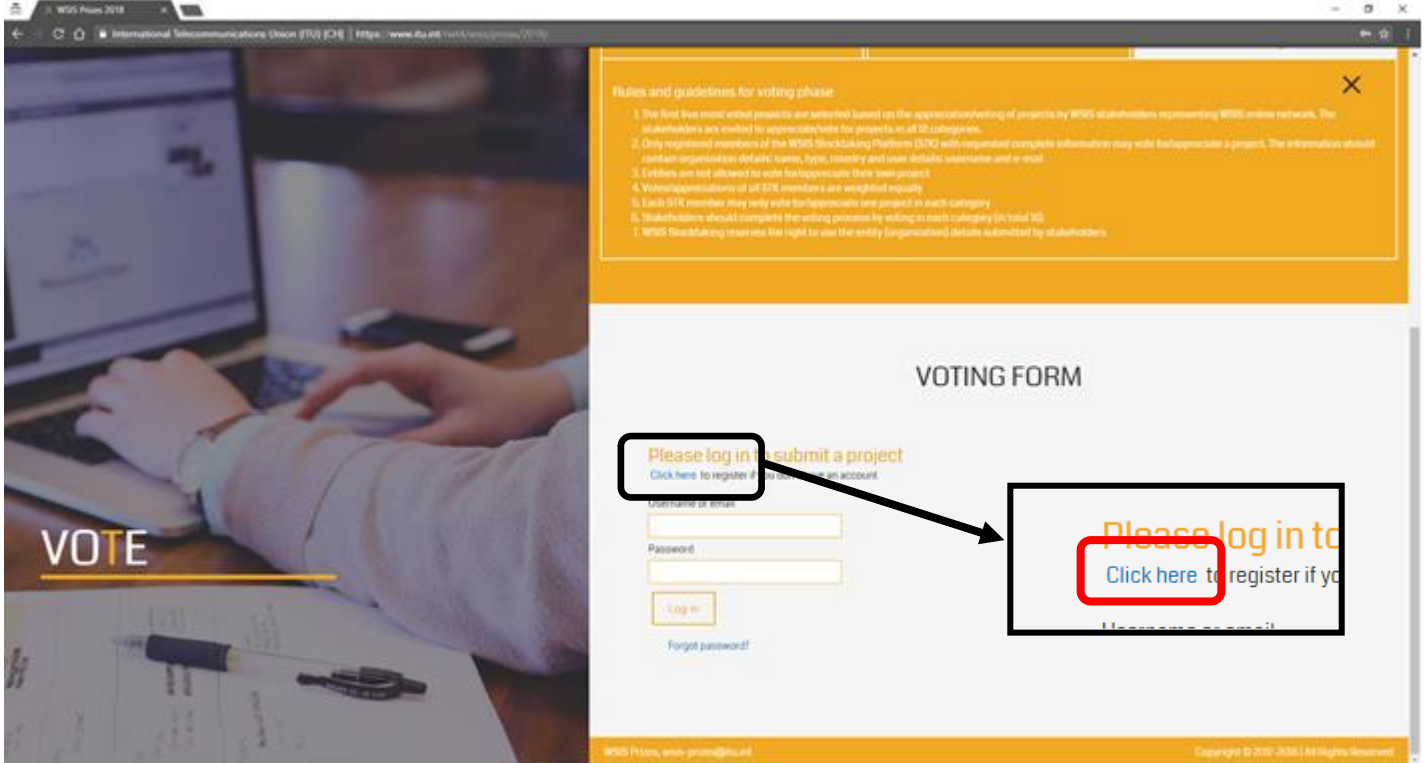

## 4. Ввести регистрационные данные на латинице:

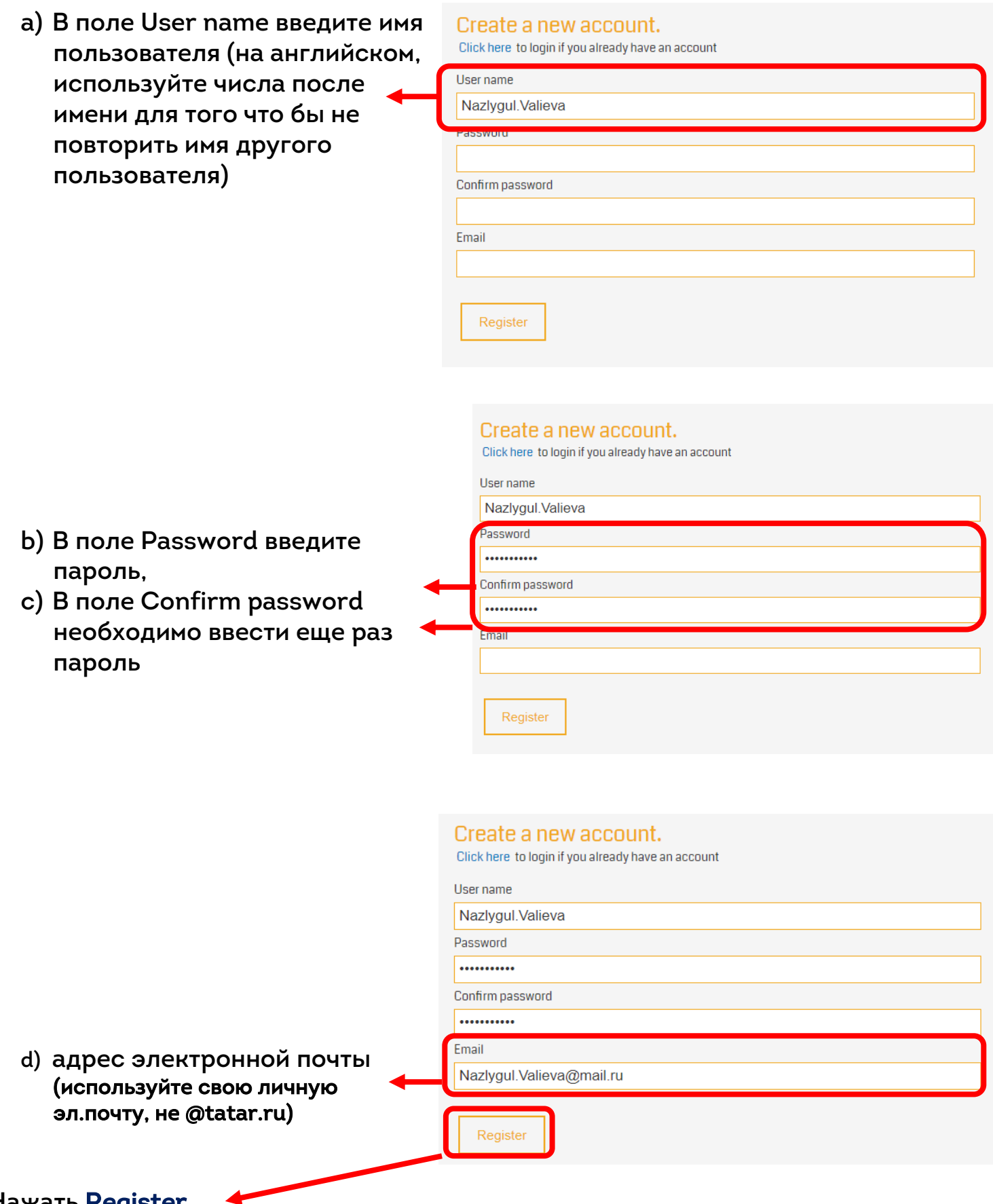

Нажать Register

5. На ваш адрес электронной почты придет письмо с подтверждением регистрации. Необходимо пройти по ссылке в письме.

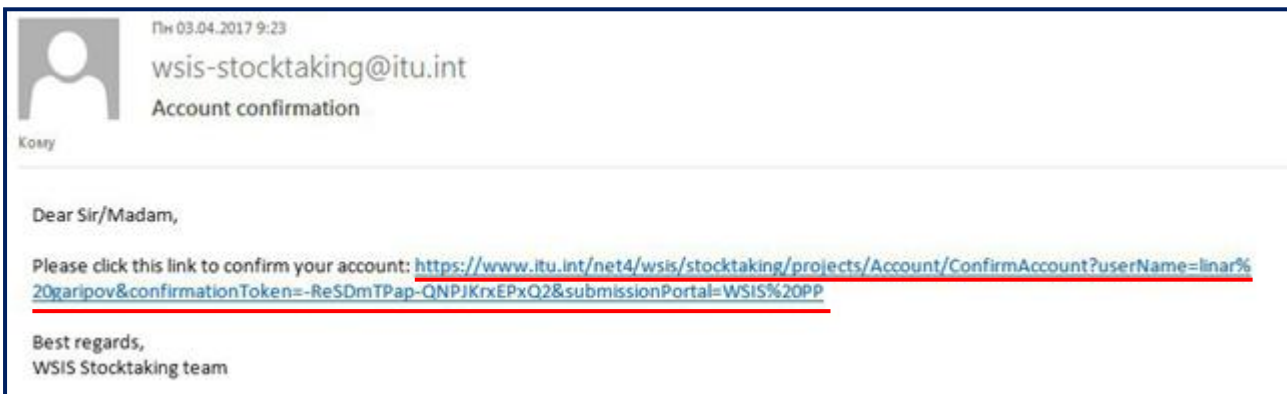

6. Откроется страница, подтверждающая регистрацию, ее можно закрыть.

**Registration confirmed** 

Your account has been confirmed. You can login now to submit your project.

7. Теперь необходимо снова перейти на страницу голосования на сайте [wsis.org/prizes](https://www.itu.int/net4/wsis/prizes/2018/) - вкладка Vote (см. шаги Nol и 2).

8. Введите имя пользователя и пароль, указанные при регистрации и нажмите Log in

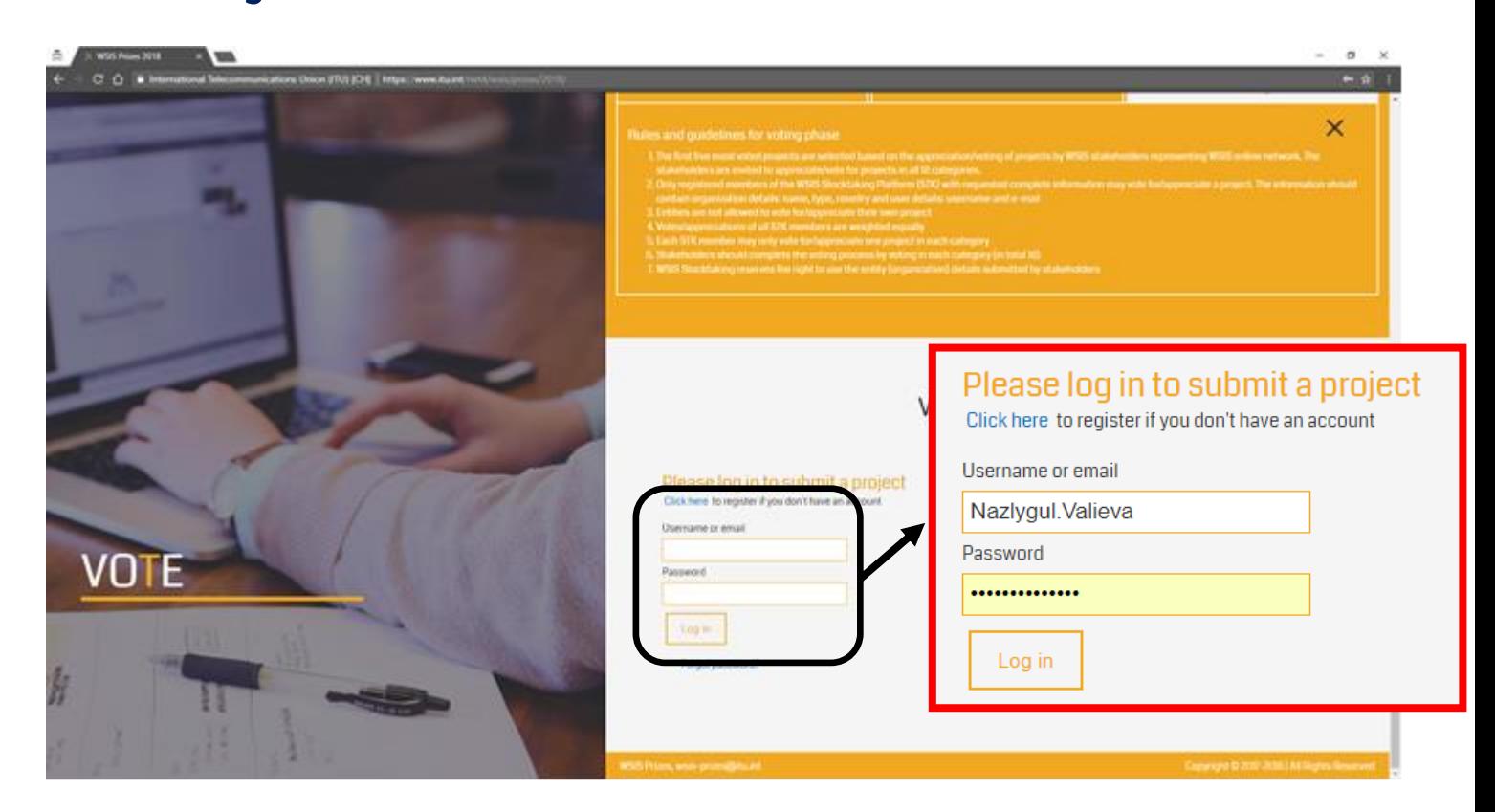

9. Перед Вами откроется форма для голосования.

Заявка ГИС «Электронное образование Республики Татарстан» находится в 9 разделе с номером участника 1514534506.

подробная процедура голосования**:**

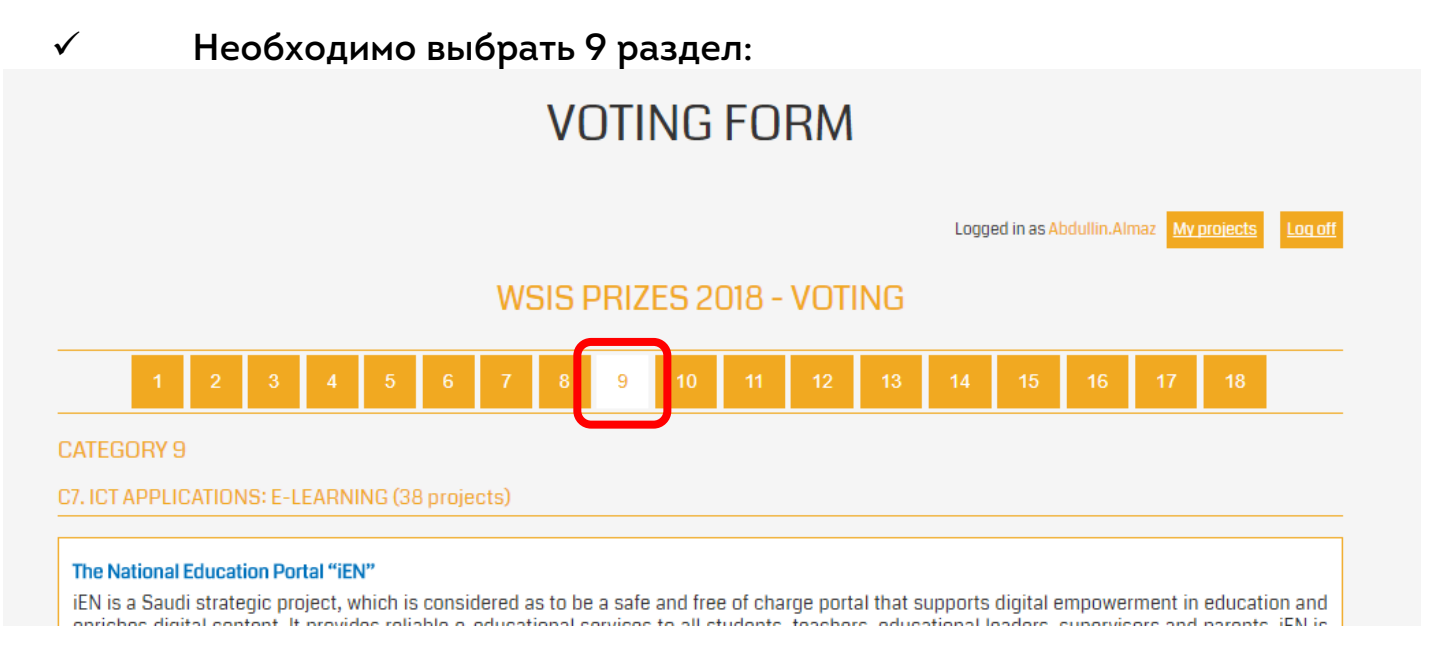

 Далее - найти заявку по номеру 1514534506 (можно воспользоваться поиском по странице (Ctrl+F) или найти пролистыванием страницы и поиском по наименованию).

 $\checkmark$  Нажать на кнопку Vote for this Project (1514534506)

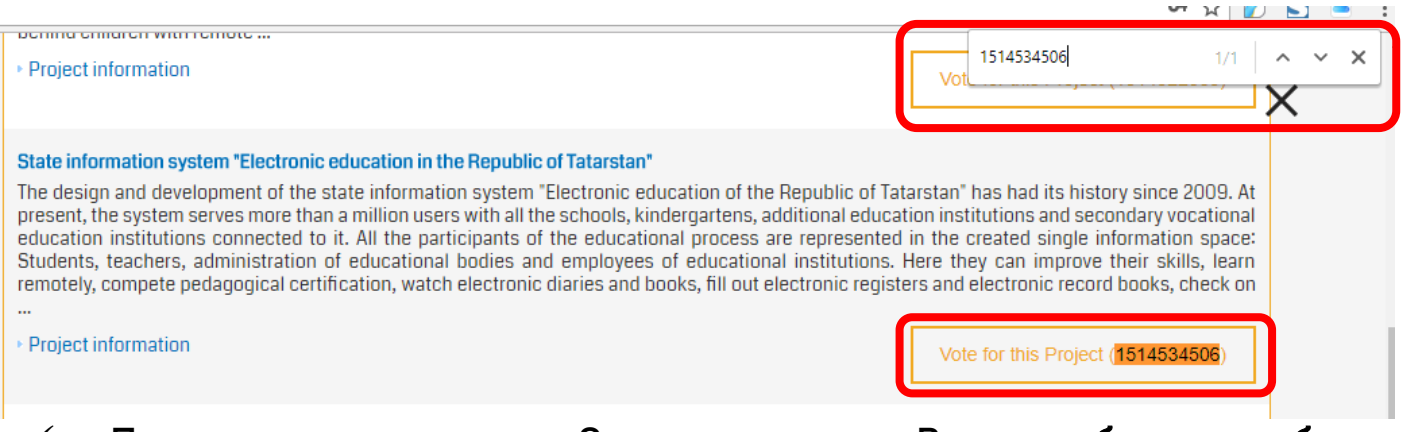

 После этого раздел 9 исчезнет и Вам необходимо будет проголосовать за понравившиеся проекты в иных разделах (Нажать на кнопку Vote for this Project у любого проекта в разделах  $1-8$  и  $10-18$ ). Количество разделов будет сокращаться (будут исчезать) по мере вашего голосования. В каждом разделе можно проголосовать только за 1 проект.

Просим Вас обратить внимание, чтобы Ваш голос был учтен необходимо проголосовать за один проект в каждом из 18 разделов.

Голос считается учтённым, когда появится такая надпись.

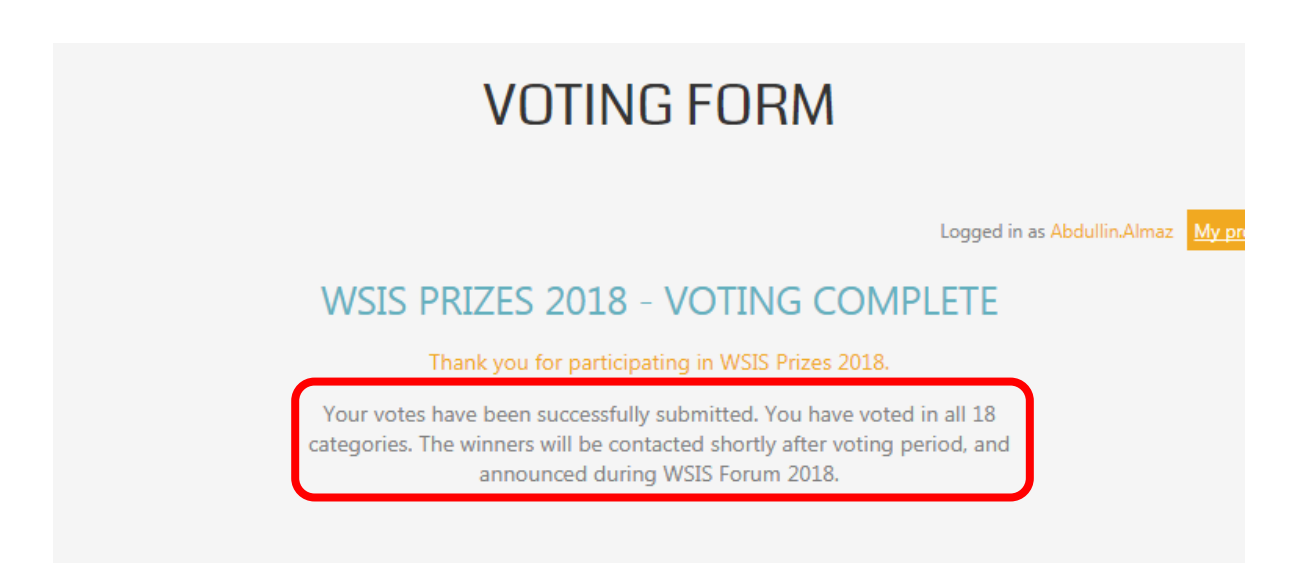

На этом голосование завершено. Благодарим Вас за проявленный интерес и поддержку!